## Печать из SCAD

## **ABTOD: Dmitry Rudenko**

За основу был принят скрипт участника форума dwg.ru DEM (Дамир Зидбаев), за что ему особая благодарность

Ниже представлен скрипт на Autolt для автоматизации процесса печати из SCAD

С большой вероятностью этот скрипт не заработает с первого раза, т.к. требует настройки под конкретное расположение окон и под конкретные программы, но может быть использован за образец.

Для его корректной работы требуется:

- панель "Визуализация" должна быть включена и кнопки должны быть расположены в 3 столбика
- должен быть установлен PDFCreator

## Использование

Первую печать из SCAD необходимо провести без использования скрипта для настройки параметров по умолчанию:

- выбрать принтер (PDFCreator), задать настройки печати горизонтальная/вертикальная и  $T.H.$
- настроить PDFCreator выбрать формат сохраняемого файла (например, jpg), отключить открытие файла после сохранения
- выбрать папку для сохранения

После этого можно использовать скрипт

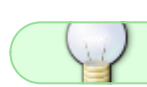

Видео-иллюстрация по работе скрипта

## scad-print.au3

```
\#include \leq GUIIConstantsFx, au3>#include <WindowsConstants.au3>
#include <EditConstants.au3>
```
; Показываем форму

\$hGui=GUICreate("Печать из SCAD", 220, 200, 110, 700, -1, \$WS EX TOPMOST) GUICtrlCreateLabel("Номер файла (xx.jpg):", 10, 10) \$Text=GUICtrlCreateEdit ("11", 130, 7, 30, 20, \$ES AUTOVSCROLL + \$ES NOHIDESEL + \$ES WANTRETURN) GUICtrlCreateLabel ("Текст комментариев:", 10, 30) \$Text2=GUICtrlCreateEdit (" ", 10, 45, 200, 45, \$ES\_AUTOVSCROLL +

```
$ES NOHIDESEL + $ES WANTRETURN)
$button print = GUICtrlCreateButton("Nevarb", 110, 100, 100, 25)$button print status = GULCrLCreateProgress(110, 135, 100, 15)$button 2 = GUICtrlCreateButton("Шкала арм. x2", 10, 100, 90, 25)$button_3 = GUICtrlCreateButton("Шкала арм. x3", 10, 130, 90, 25)$button_4 = GUICtrlCreateButton("Ukana apm. x4", 10, 160, 90, 25)$button about = GUICtrlCreateButton("Oо) and Theorem 100, 100, 25)$scale0 = "0"$scale1 = "2,62"$scale2 = "5, 24"$scale3 = "9,32"GUISetState()
: Ждём нажатия кнопки
While 1
   $msg = GUIGetMsg()Select
      Case \frac{1}{2} Case \frac{1}{2} SGUI EVENT CLOSE
         Exit
      Case $msg = $button printprint()Case $msg = $button 2Button2()
      Case $msg = $button 3Button3()
      Case $msg = $button 4Button4()
      Case \text{smsq} = \text{sbutton about}About ()EndSelect
WEnd
Func Button2()
   \texttt{saMPos} = \texttt{MouseGetPos}()WinActivate('[REGEXPTITLE:Structure CAD]')
   ; Вызываем настройку шкалы
   MouseClick("left", 388, 72, 1, 0)
   ; Задаем цифры
   \sin = 0While $i \leq 20$i = $i + 1if WinExists ("Color scale")=1 Then
         WinActivate('Color scale')
         ControlCommand('Color scale','','ICLASS:ComboBox:
INSTANCE:1]','SetCurrentSelection',0)
         MouseClick("left", 867, 504, 1, 0)
         Send ('{BACKSPACE 4}')
         Send($scale0)
         Send ('{TAB}')
```

```
 Send($scale1)
          Send('{ENTER}')
         $i=21 EndIf
       Sleep (100)
    WEnd
   MouseMove($aMPos[0], $aMPos[1], 0)
EndFunc
Func Button3()
    $aMPos = MouseGetPos()
    WinActivate('[REGEXPTITLE:Structure CAD]')
    ; Вызываем настройку шкалы
    MouseClick("left", 388, 72, 1, 0)
    ; Задаем цифры
   \sin = \thetaWhile $i \leq 20$i = $i + 1 if WinExists ("Color scale")=1 Then
          WinActivate('Color scale')
          ControlCommand('Color scale','','[CLASS:ComboBox;
INSTANCE:1]','SetCurrentSelection',1)
          MouseClick("left", 867, 504, 1, 0)
          Send('{BACKSPACE 4}')
          Send($scale0)
          Send('{TAB}')
          Send($scale1)
          Send('{TAB}')
          Send($scale2)
          Send('{ENTER}')
         $i=21 EndIf
       Sleep (100)
   WEnd
   MouseMove($aMPos[0], $aMPos[1], 0)
EndFunc
Func Button4()
    $aMPos = MouseGetPos()
    WinActivate('[REGEXPTITLE:Structure CAD]')
    ; Вызываем настройку шкалы
    MouseClick("left", 388, 72, 1, 0)
    ; Задаем цифры
   $i = 0While $i \leq 20$i = $i + 1 if WinExists ("Color scale")=1 Then
          WinActivate('Color scale')
          ControlCommand('Color scale','','[CLASS:ComboBox;
INSTANCE:1]','SetCurrentSelection',2)
          MouseClick("left", 867, 504, 1, 0)
```

```
Send ('{BACKSPACE 4}')
         Send ($scale0)
         Send ('{TAB}')
         Send ($scale1)
         Send ('{TAB}')
         Send($scale2)
         Send ('{TAB}')
         Send($scale3)
         Send ('{ENTER}')
         $i=21EndIf
      Sleep (100)
   WEnd
   MouseMove($aMPos[0], $aMPos[1], 0)
EndFunc
Func print();выполнение 10%
   GUICtrlSetData($button print status, 10)
   ; Щелкаем "печать" в панели визуализации (кнопки должны быть в 3 столбца)
   WinActivate('[REGEXPTITLE:Structure CAD]')
   Sleep (10)WinActivate('Визуализация')
   $aMPos = MouseGetPos()MouseClick("left", 26, 766, 1, 0)
   MouseMove($aMPos[0], $aMPos[1], 0)
   :выполнение 20%
   GUICtrlSetData($button_print_status,20)
   ; Текст комментариев берём из формы
   \sin = 0While $i \leq 19$i = $i + 1if WinExists ("Текст комментариев для печати")=1 Then
         Send(GUICtrlRead($Text2))
         Send ('{ENTER}')
         $i=21EndIf
      Sleep (100)WEnd
   if $i = 20 Then
      GUICtrlSetData(\$ button print status, 0)Return
   EndIf
   ;выполнение 30%
   GUICtrlSetData($button_print_status,30)
```

```
: По умолчанию выбран принтер, использованный предыдущий раз
$i = 0While $i \leq 19$i = $i + 1if WinExists ("[TITLE: Печать]", "Общие")=1 Then
      Send ('{ENTER}')
      $i=21EndIf
   Sleep (100)WEnd
if $i = 20 Then
   GUICtrlSetData({$button print status, 0})Return
EndIf
;выполнение 40%
GUICtrlSetData($button print status, 40)
; Выбираем цветную печать
$i = 0While $i \leq 19$i = $i + 1if WinExists ("SCAD")=1 Then
      Send ('{ENTER}')
      $i=21EndIf
   Sleep (100)
WEnd
if $i = 20 Then
   GUICtrlSetData($button_print_status,0)
   Return
EndIf
;выполнение 50%
GUICtrlSetData($button print status, 50)
; Как только появится окно pdf creator - нажимаем печать
$i = 0While $i \leq 99$i = $i + 1if WinExists ("PDFCreator")=1 Then
      Sleep (1000)
      Send ('{ENTER}')
      $i=101EndIf
   Sleep (100)
WEnd
if $i = 100 Then
```

```
GUICtrlSetData($button print status,0)
       Return
    EndIf
    ;выполнение 60%
   GUICtrlSetData($button print status,60)
    ; Вводим имя файла и сохраняем
   $i = 0While $i \leq 19$i = $i + 1ifWinExistsThen
          Sleep (500)
          Send(GUICtrlRead($Text))
          Send('{ENTER}')
         $i=21 EndIf
       Sleep (100)
  WEnd
   if $i = 20Then
      GUICtrlSetData($button print status,0)
       Return
    EndIf
    ; Увеличиваем порядковый номер на 1
    GUICtrlSetData($Text, GUICtrlRead($Text)+1)
    GUICtrlSetData($button_print_status,100) ;выполнение 100%
EndFunc
Func About()
    MsgBox(0, "О программе", "Автор: Дмитрий Руденко" & @LF & "E-mail:
3952800@gmail.com" & @LF & "http://fordewind.org/" & @LF & "Программа
распространяется бесплатно")
EndFunc
```
[scad](http://fordewind.org/wiki/doku.php?id=tag:scad&do=showtag&tag=scad), [печать,](http://fordewind.org/wiki/doku.php?id=tag:%D0%BF%D0%B5%D1%87%D0%B0%D1%82%D1%8C&do=showtag&tag=%D0%BF%D0%B5%D1%87%D0%B0%D1%82%D1%8C) [autoit](http://fordewind.org/wiki/doku.php?id=tag:autoit&do=showtag&tag=autoit), [swell](http://fordewind.org/wiki/doku.php?id=tag:swell&do=showtag&tag=swell)